# **MiTRIP Single Trip Application Guide**

## **1. Access MDOT Permit Gateway (MPG)**

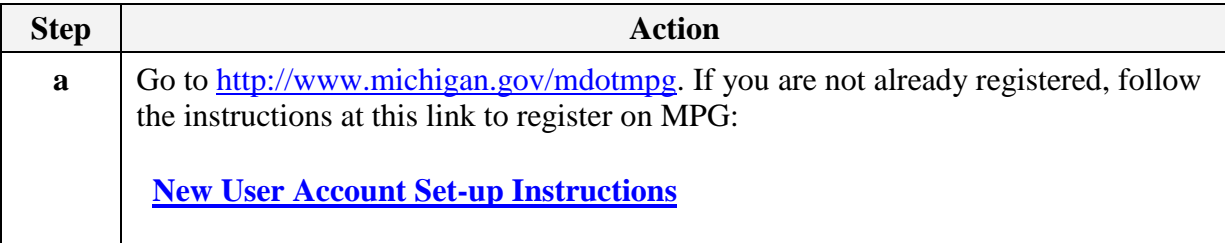

#### **2. Access MiTRIP**

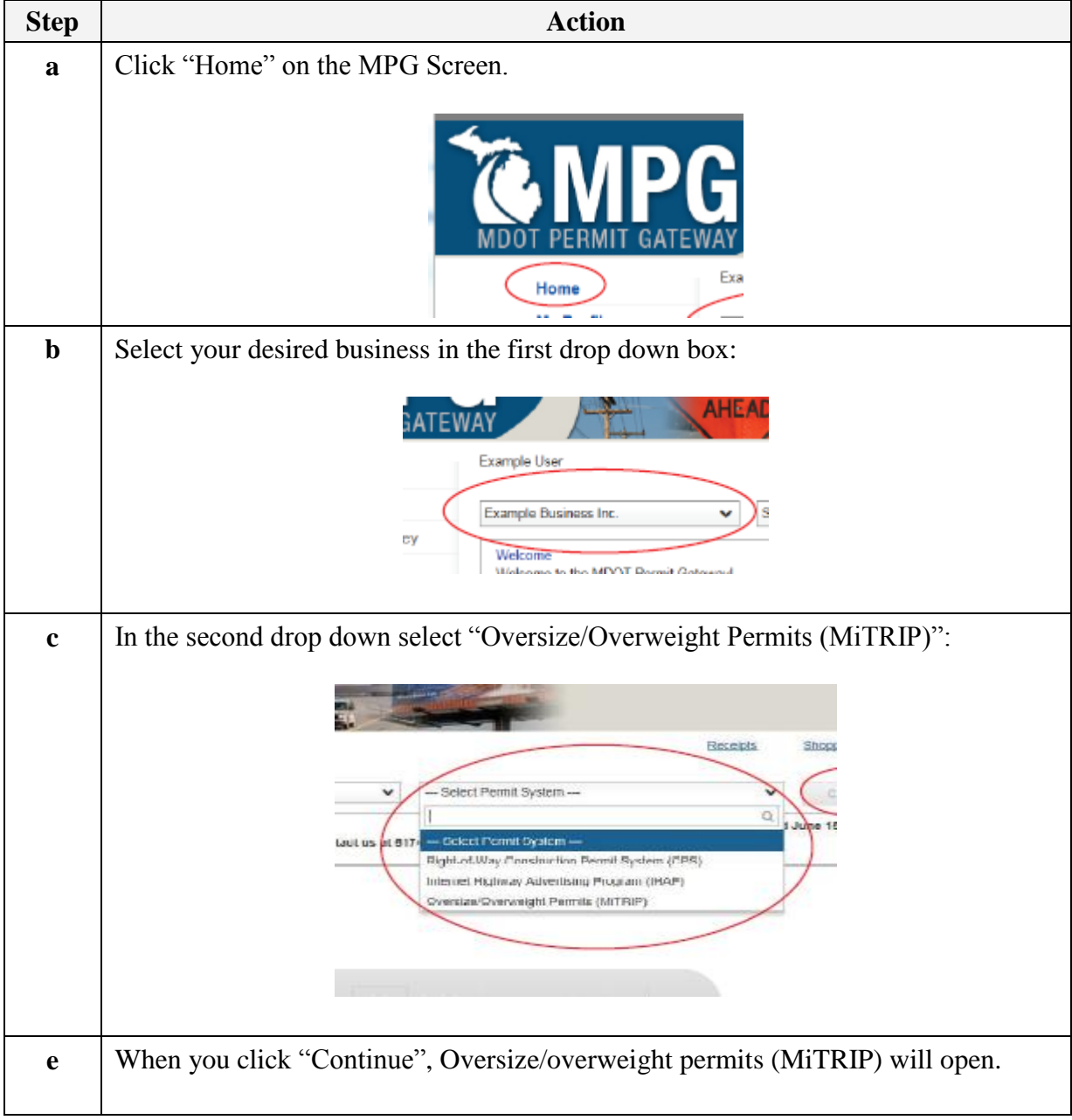

# **Display the MiTrip Application Screen**

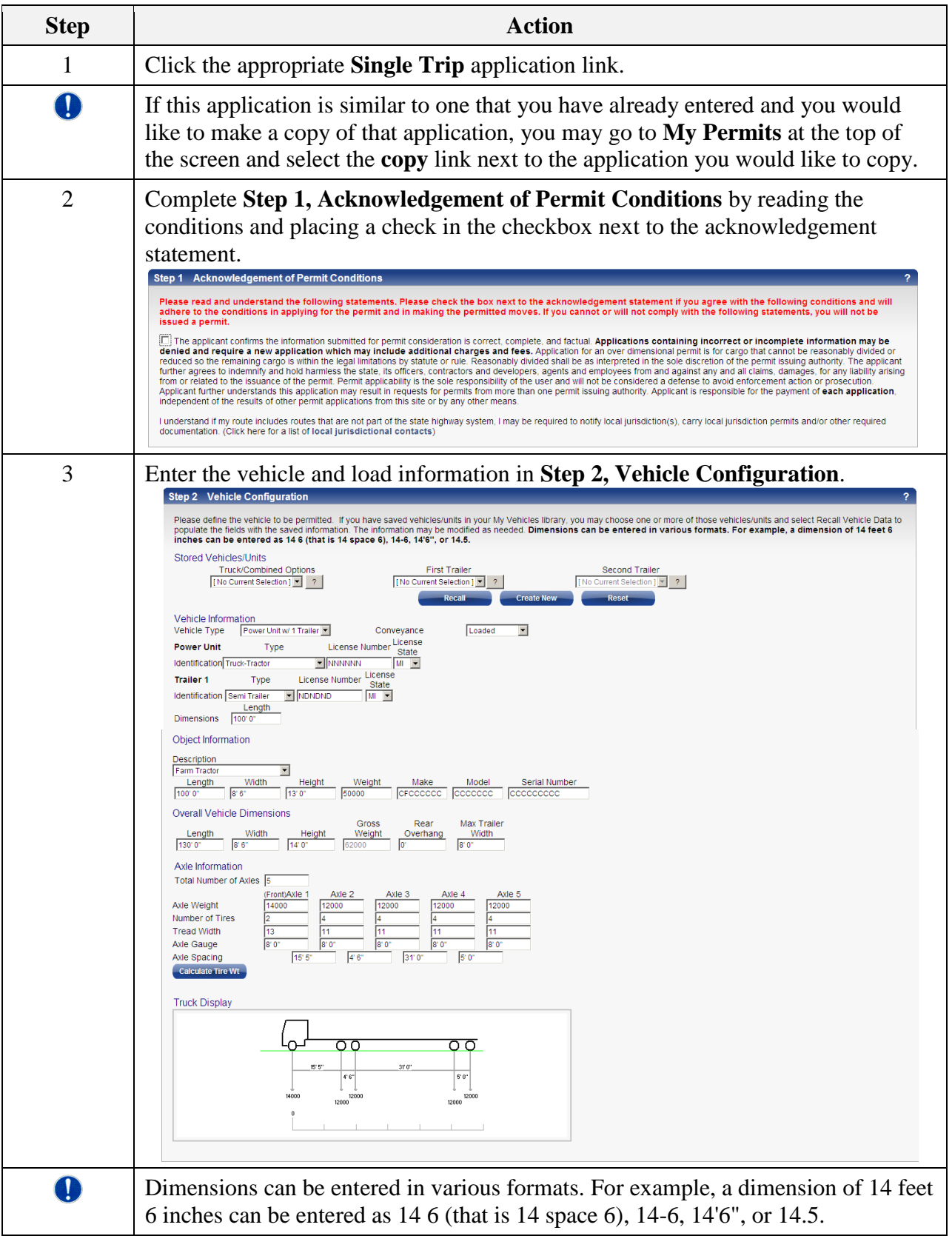

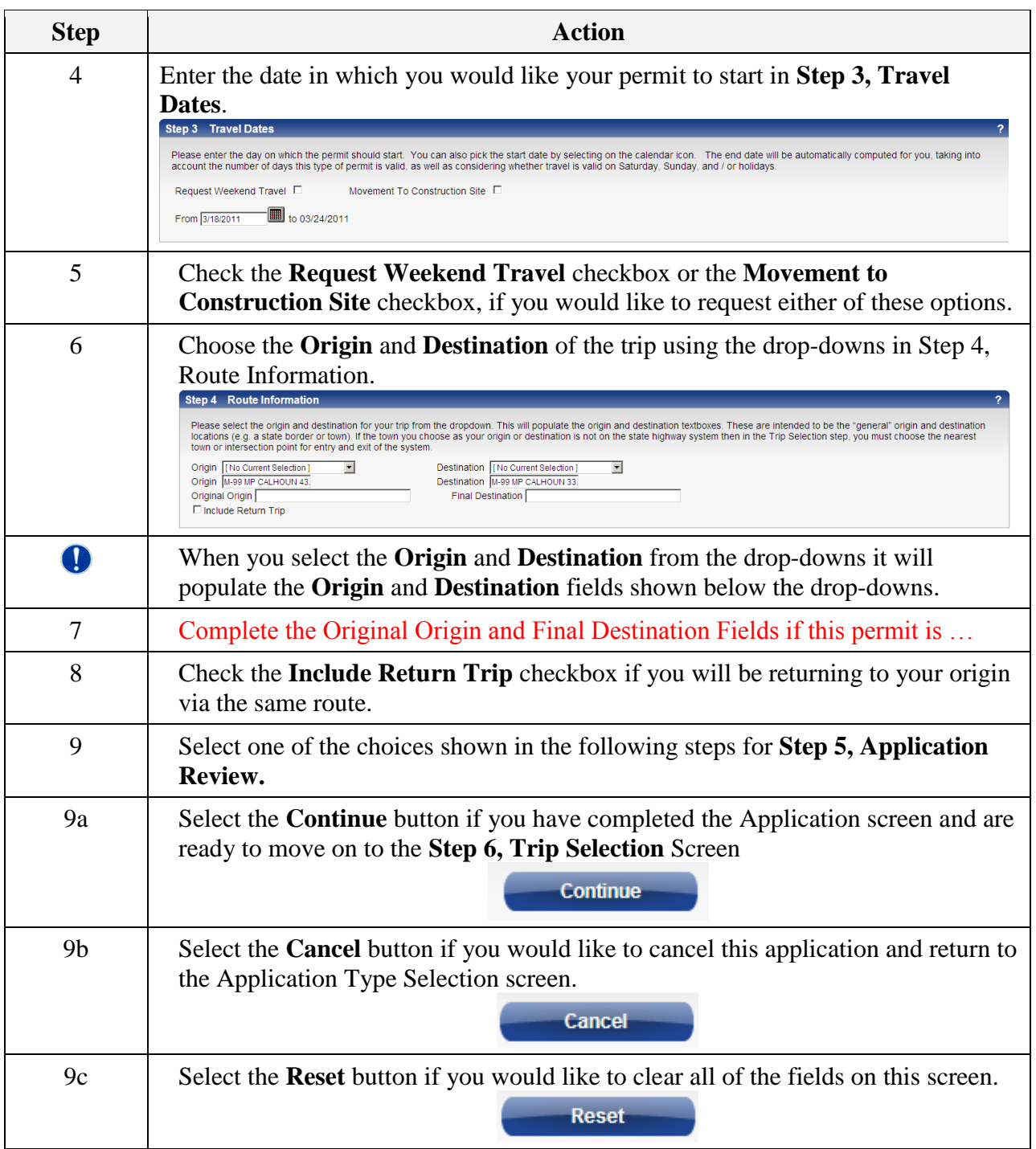

# **Completing Step 6, Trip Selection**

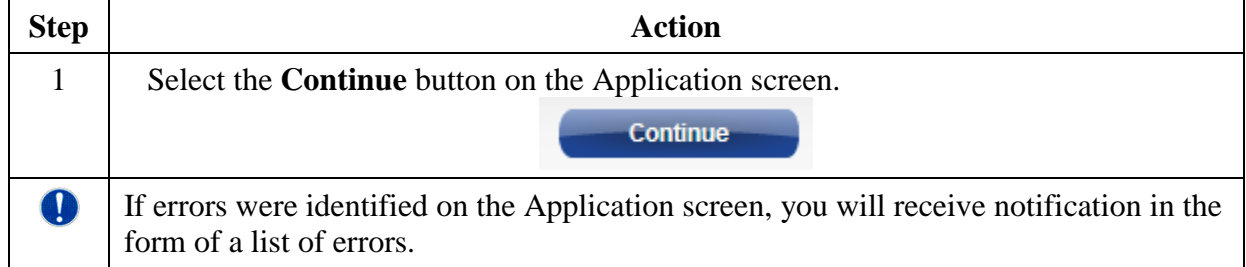

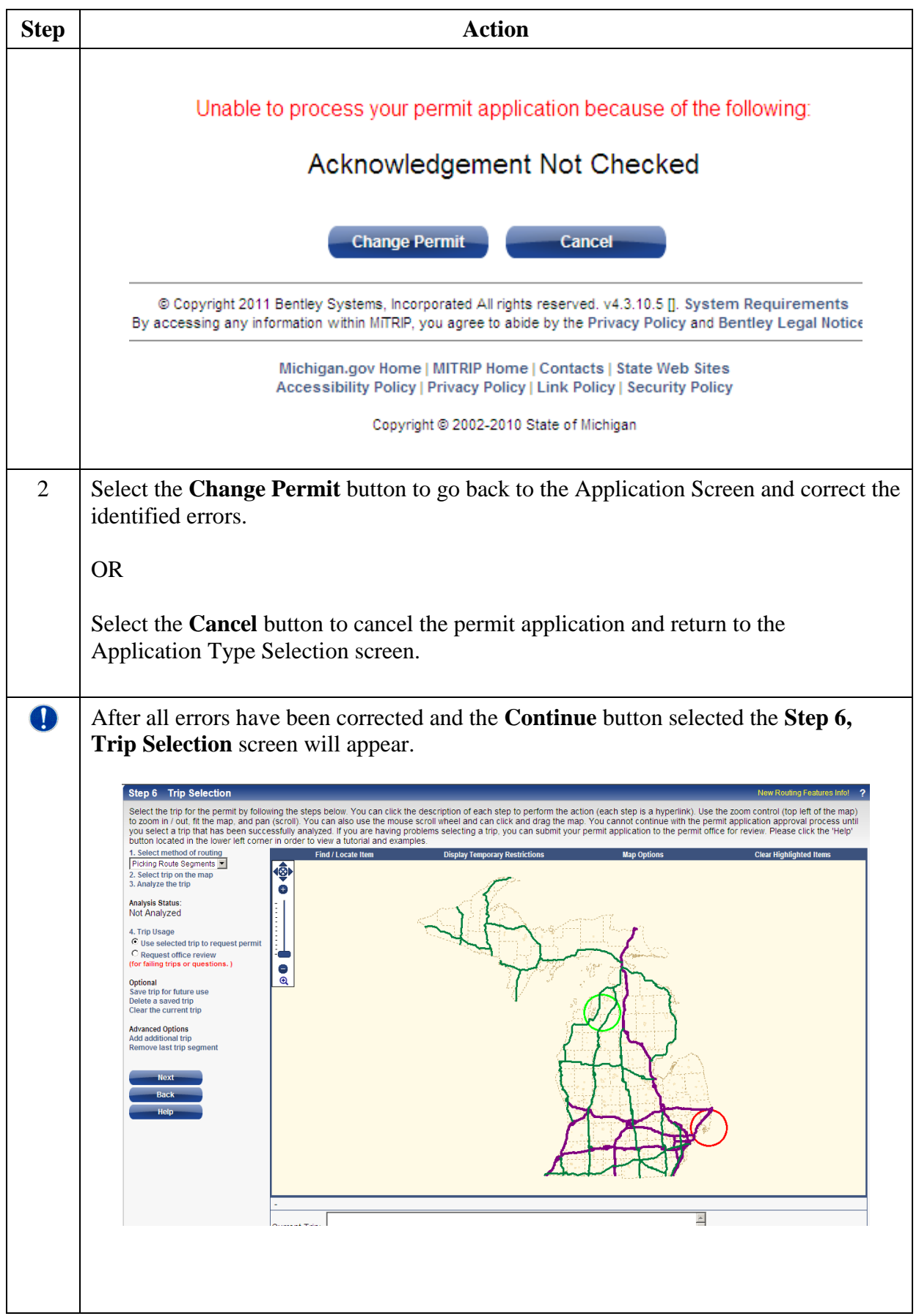

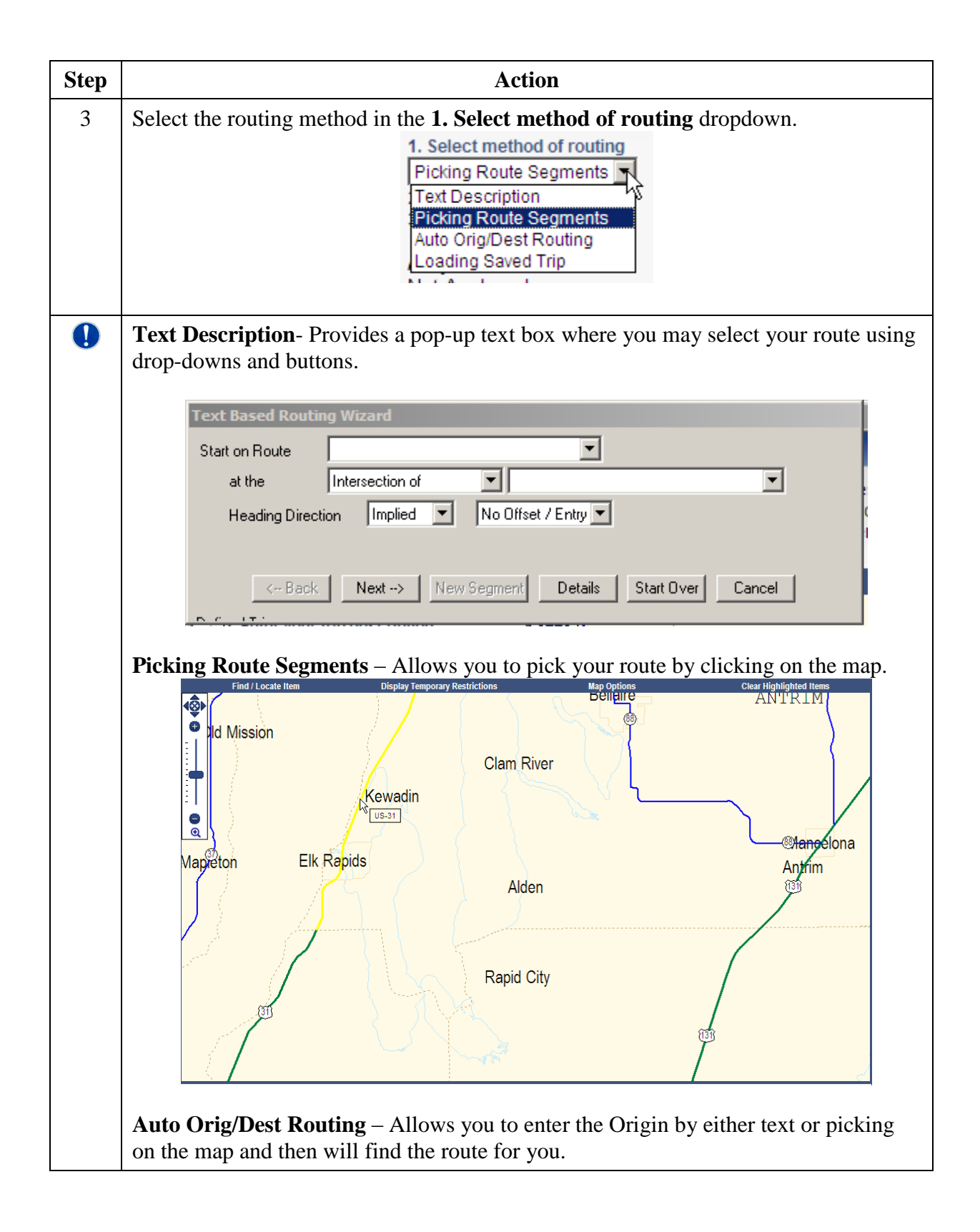

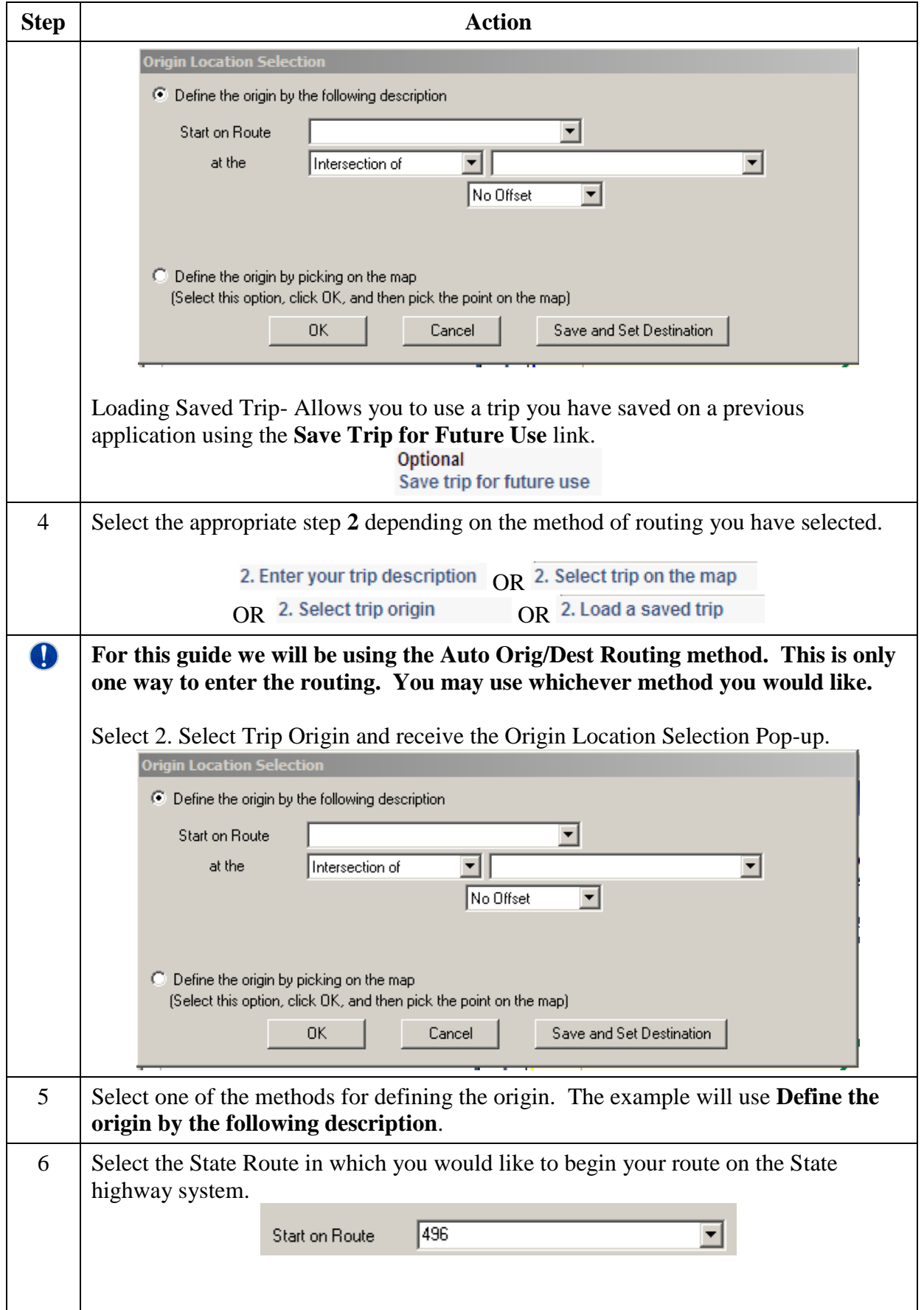

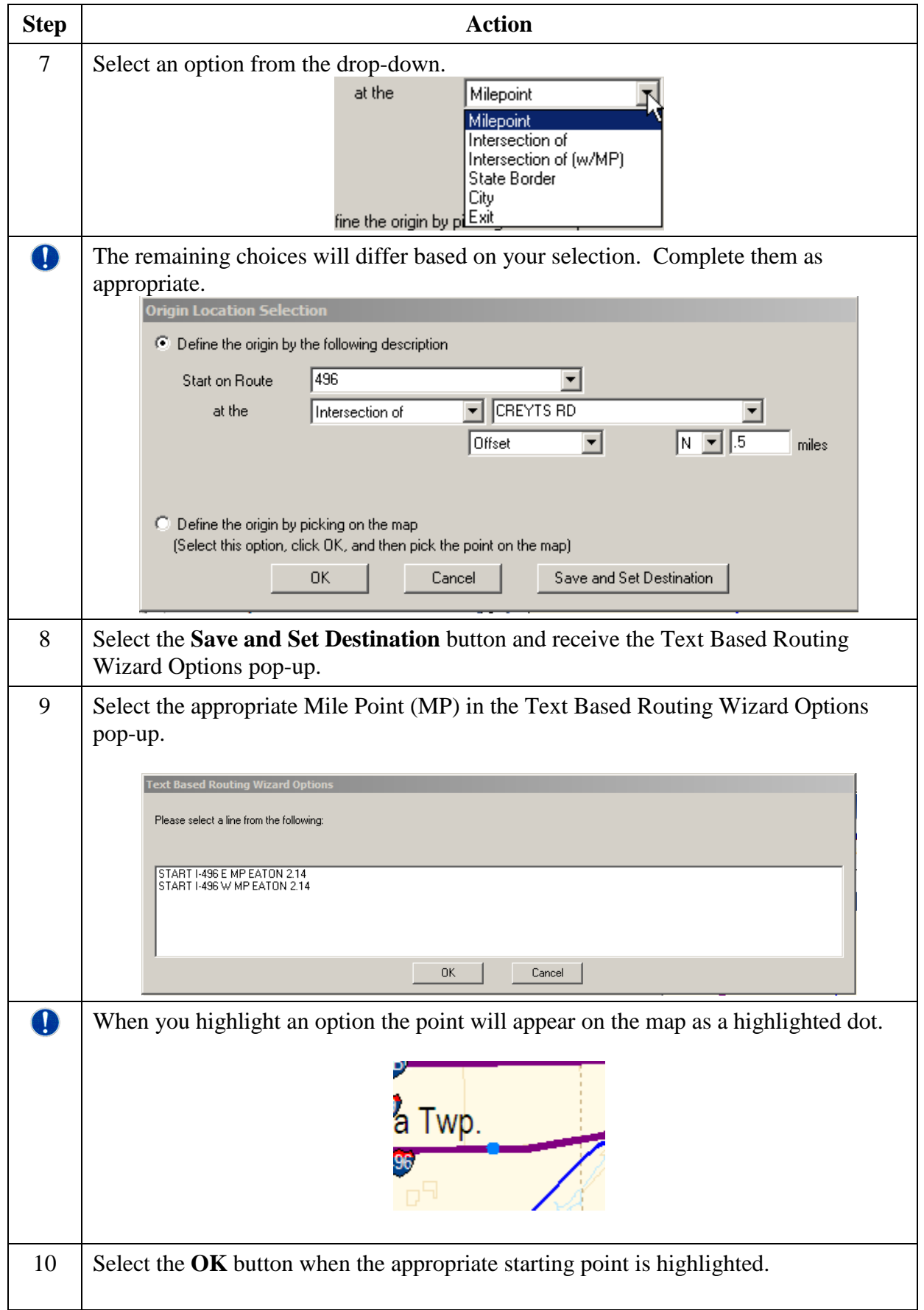

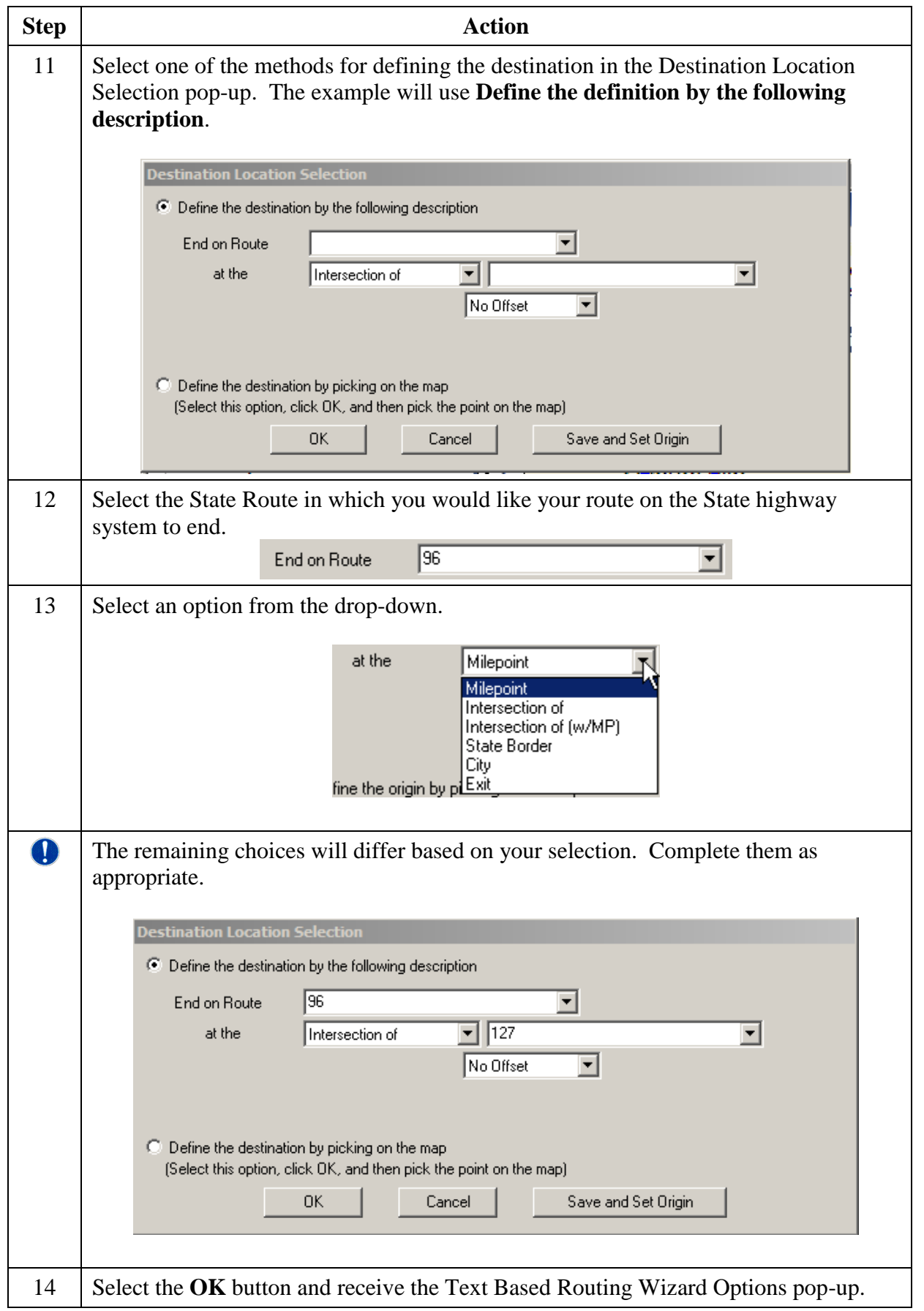

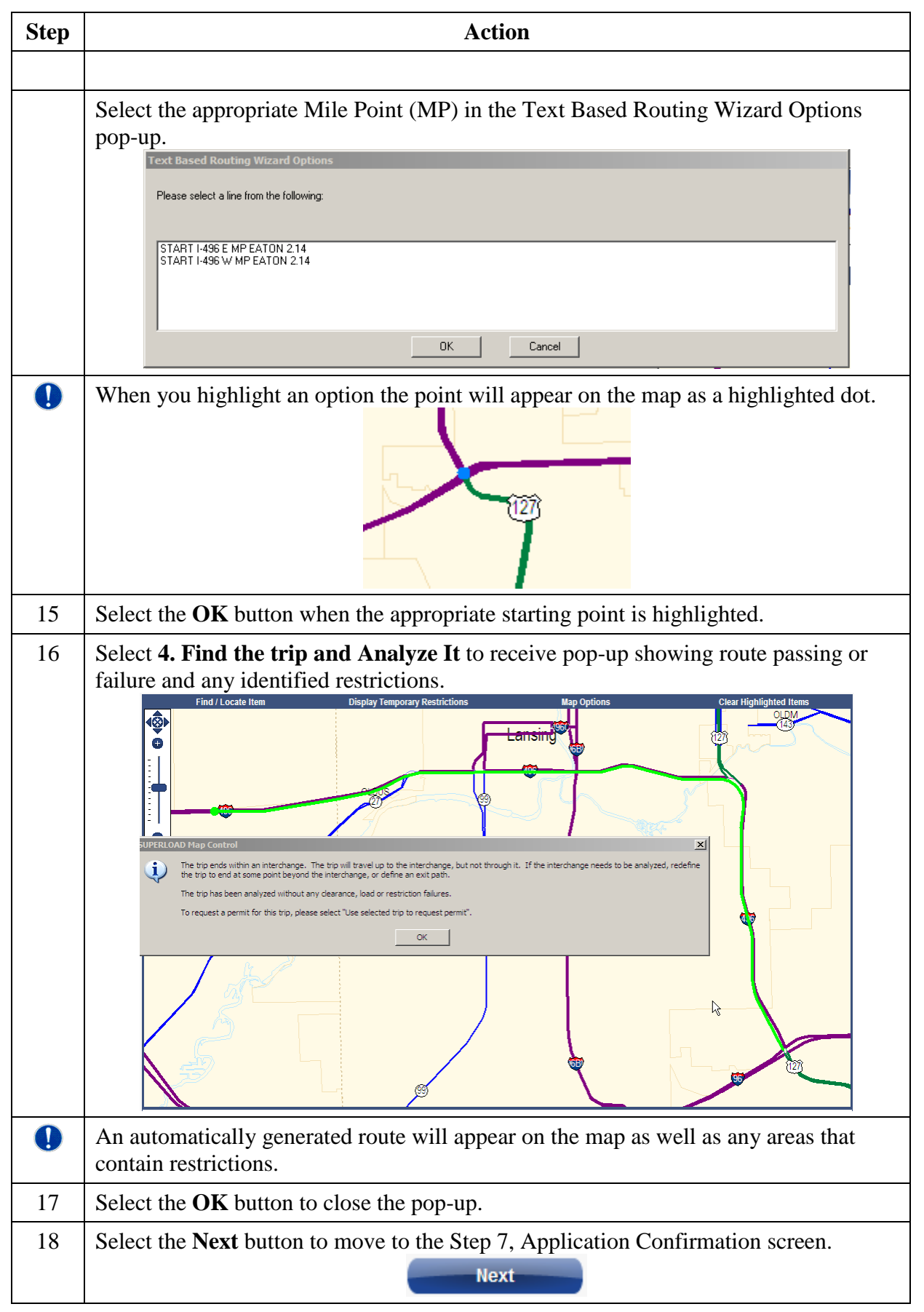

## **Submitting Application**

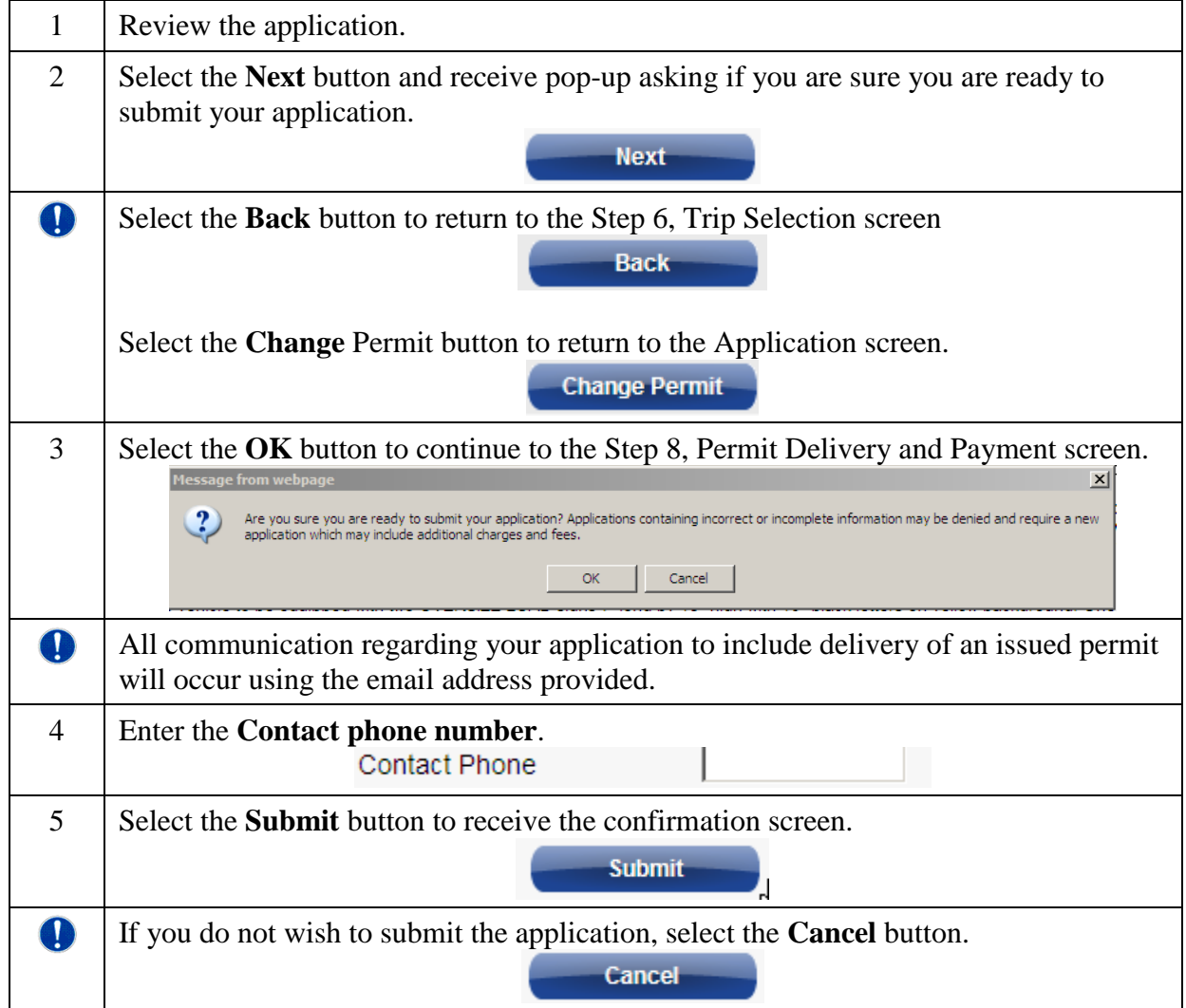

## **Paying for the Application in the MPG Shopping Cart**

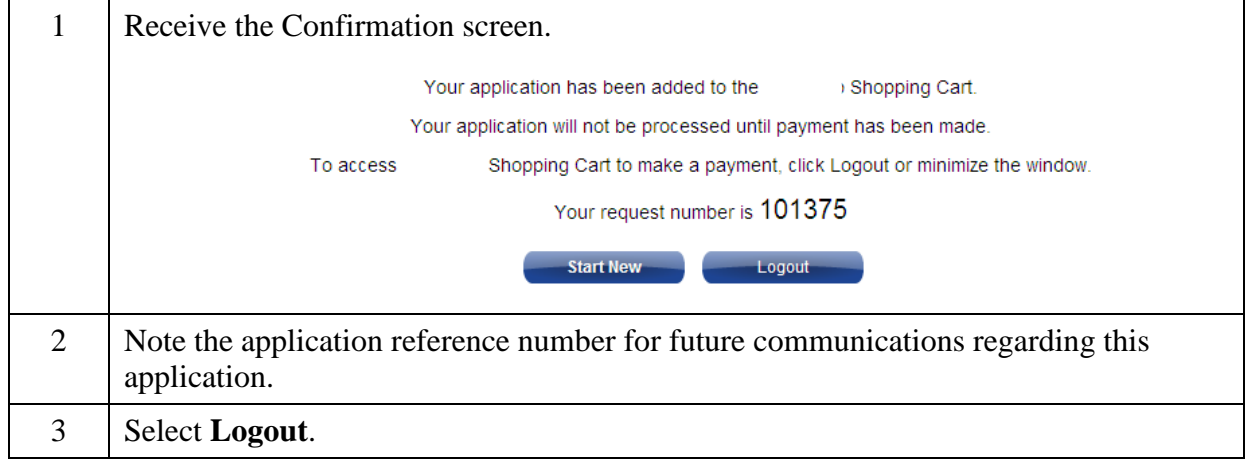

Updated: August 1, 2016

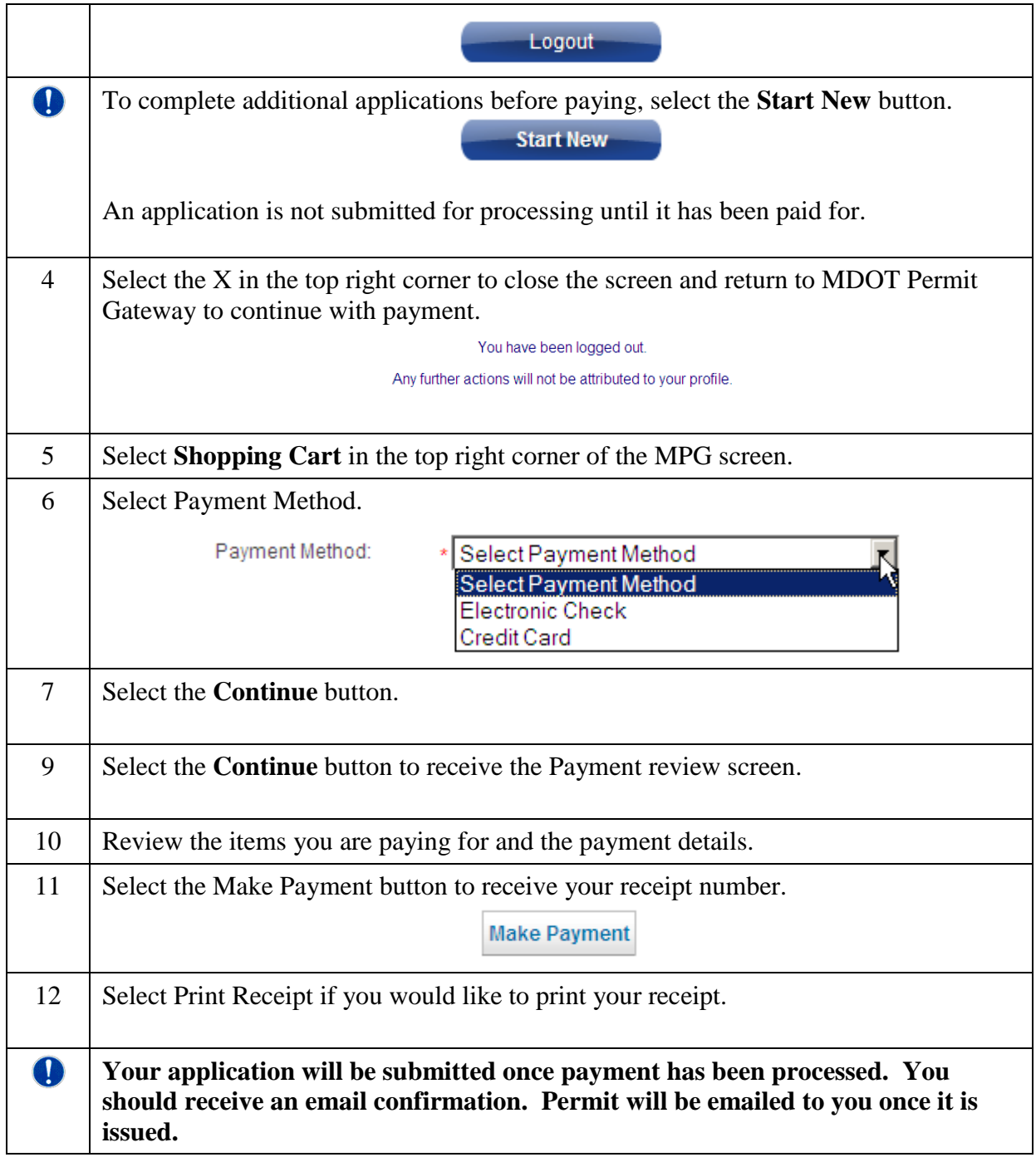